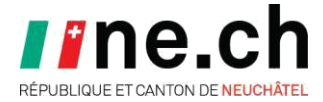

## **Wizbee depuis le domicile**

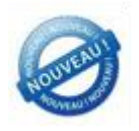

L'élève qui possède un compte Wizbee RPN (Élèves des années 5 à 11) peut retrouver celui-ci à son domicile moyennant l'installation du logiciel Wizbee.

Procédure d'installation :

**Télécharger le logiciel Wizbee** sur le site [www.wizbee.ch](http://www.wizbee.ch/) et l'installer.

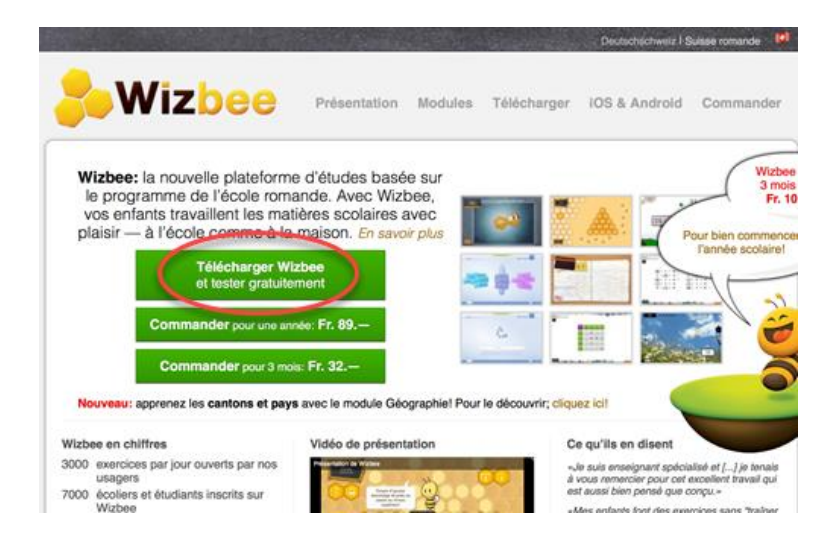

Une fois installé, **lancer l'application** et la fenêtre ci-dessous apparaît :

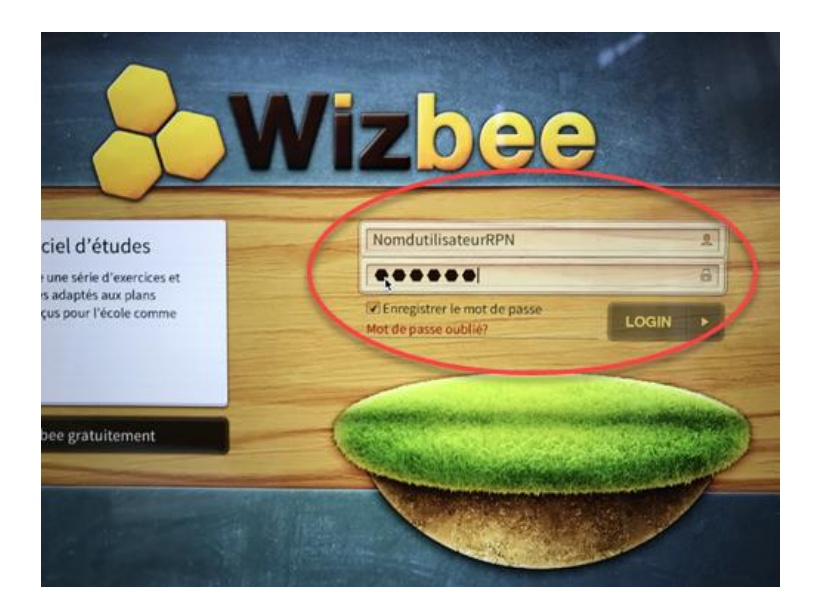

## **Entrer le nom d'utilisateur et le mot de passe RPN élèves** et **cliquer sur LOGIN**.

Le lien avec le compte Wizbee RPN est créé.

Remarque : il n'existe pas de compte Wizbee Enseignant